# USER MANUAL FOR FILLING UP OF THE ONLINE APPLICATION FORM OF NMMS EXAMINATION, 2016-2017

### **Important Points:**

- Open the Computer with internet facility.
- Go to any browser
- Type www.scertodisha.nic.in
- Click on NMMS/NTS
- The following page will be displayed

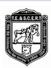

## DIRECTORATE OF TEACHER EDUCATION AND SCERT BHUBANESWAR, ODISHA

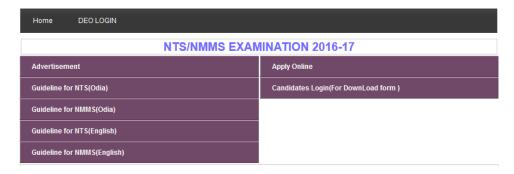

- Download Instruction Manual: see the instruction page for filling up of Online Application Form
- Apply Online : The Online Application Form will be displayed.
- Download Application Form: After filling up of the Online Application Form you can download your Application Form.
- Forgot Application No.: If you not kept your Application Form for future reference, then you can click on this option.

### How to fill up Online Application Form:

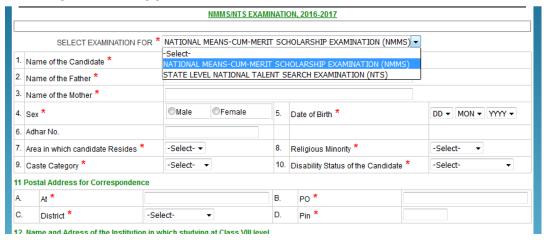

ALL THE \* MARK FIELDS ARE COMPULSORY

**Select Examination for :** Select **NMMS** (for Class VIII students only), **NTS** (for Class X students only).

- 1. Name of the Candidate: Type your name in Capital Letter
- 2. Name of the Father: Type your Father's name
- 3. Name of the Mother: Type your Mother's name
- 4. Sex: Choose Male or Female
- 5. Date of Birth: Select your Date of birth (DD / MM / YYYY)
- 6. Aadhaar No : Type your Aadhaar number
- 7. Area in which candidate resides: Select Rural or Urban
- 8. Religious : Select Muslim or Sikh or Buddhist or Christian or Hindu or Others
- Caste Category : Select General or SC or ST or OBC / SEBC
- 10. Disability Status of the Candidate: Select Orthopedic or Hearing Impaired or Visually Impaired or None
- **11. Postal Address for Correspondence :** Type At :......, PO......, Select your District from the menu, Type Pin :.......

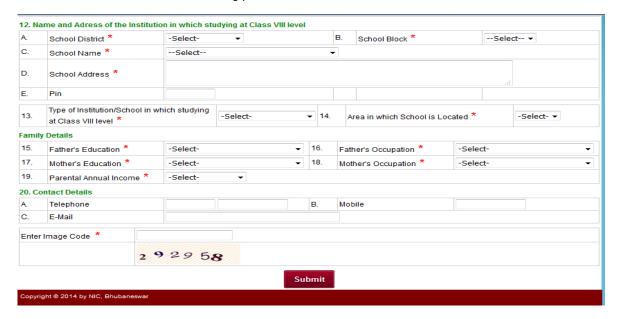

- 12. Name and Address of the Institution in which studying at Class VII level: (A) Choose District (B) Choose Block (C) Choose School Name (D) Type the School Address (E) Type Pin code
- **13**. **Type of Institution in which studying at Class VIII level**: Choose Government *or* Government Aided
- 14. Area in which school is located: Choose Rural or Urban
- 15. Father's Education: Choose Up to Primary or Upper Primary or Secondary or Senior Secondary or Graduation or Post Graduation or Doctorate or Professional Degree or Any other
- 16. Father's Occupation: Choose Professional, Technical and Related Worker or Administrative, Executive and Managerial Worker or Clerical and Related Worker or Sales / Service Worker or Farmer, Fisherman and related worker

- or Production and Related Worker, Transport or Operators and Labourer worker or Not employed
- 17. Mother's Education: Choose Up to Primary or Upper Primary or Secondary or Senior Secondary or Graduation or Post Graduation or Doctorate or Professional Degree or Any other
- 18. Mother's Occupation: Choose Professional, Technical and Related Worker or Administrative, Executive and Managerial Worker or Clerical and Related Worker or Sales / Service Worker or Farmer, Fisherman and related worker or Production and Related Worker, Transport or Operators and Labourer worker or Not employed
- 19. Parental Annual Income: Select Annapurna *or* Antodaya *or* BPL *or* Mo Kudia *or* Less than 100000 *or* Less than 150000
- 20. Contact Details: (A) Type your Telephone No. for example 0674 2222222 (B) Type your Mobile No. (C) Type your E-mail ID
- **21**. **Enter Image Code**: Type the exact Image Code which is displayed in your screen.

After filling up of all the points in the Online Application Form, **click on SUBMIT**. After clicking on submit, it will ask "**Are you sure to Submit the Form**". Click on **OK**. After that the following will be displayed.

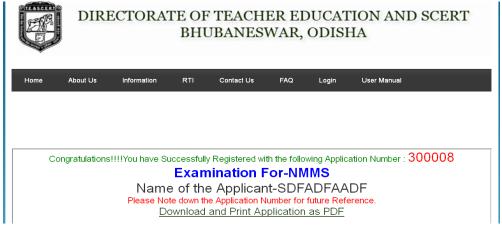

Note down your Application Form No. for example: 300008

**CLICK ON DOWNLOAD AND PRINT APPLICATION AS PDF** to take the Printout of the Online Application Form which you have filled up.

#### After taking the Printout:

- Paste one recent Passport size photograph
- Attach Caste Certificate
- Attach PH Certificate
- Attach Income Certificate/BPL/Annapurna etc. for NMMS only
- Submit the same in your school.
- The same will be forwarded by the concerned Principal / Headmaster to the concerned District Education Officer.